# T30

# Instruction Manual T30

Thank you for your purchase. Please read this manual carefully before using your new player.

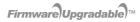

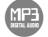

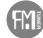

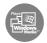

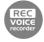

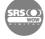

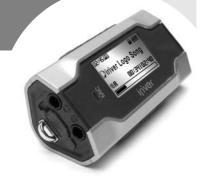

• Some features might not be available in every region.

#### Before using the product

| Velcome ·····                                         | 03 |
|-------------------------------------------------------|----|
| Homepage                                              | በ3 |
| . •                                                   |    |
| Copyrights/Certification/Trademarks/Limited Liability | 04 |
| Safety Instructions                                   | 05 |
| buildly instructions                                  | v  |

#### Chapter 1 I Getting started

| Components               | )9 |
|--------------------------|----|
| Location of Controls1    | 10 |
| Connection/Installation1 | 2  |

#### Chapter 2 I Quick start

| Basic Usage | 19 |
|-------------|----|

#### Chapter 3 I Basic operation

| MUSIC     | 23   |
|-----------|------|
| BROWSER   | 32   |
| *FM RADIO | - 33 |
| RECORDING | - 38 |

\* Only for models including FM Radio function

#### Chapter 4 I Useful features

| Menu Configuration                | 43 |
|-----------------------------------|----|
| Menu Operation                    | 44 |
| Customizing the function settings | 46 |

#### Chapter 5 I Customer Support

| Firmware Upgrade ····· | 65 |
|------------------------|----|
| Format                 | 66 |
| Troubleshooting        | 67 |
| Specification          | 68 |
| Safety Information     |    |
| FCC Certification      |    |
|                        |    |

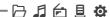

# Welcome

#### Thank you for your iriver purchase

Thank you for your iriver purchase.

The T30 comes complete with a long list of advanced features. It is important that you read the manual to ensure that you get the most out of your new player.

#### http://www.iriver.com

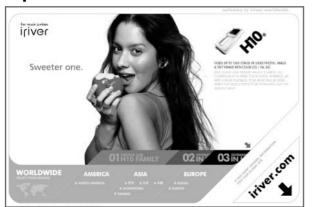

Obtain information about your player, look for updates, and find answers to questions at our web site.

- iriver website address is www.iriver.com.
- The site provides product information and customer support.
- Use the firmware (system software) upgrade function of our products from the site to continuously improve the product performance.

#### Copyrights/Certification/Trademarks/Limited Liability

# Copyrights

- iriver Limited has all the rights of the patent, trademark, literary property and intellectual
  property related to this manual. You may not reproduce any part of this manual unless
  authorized by iriver Limited. You can be punished by using any part of this manual illegally.
- The software, audio and video which have an intellectual property are protected by copyright and international laws. It is user's responsibilities when he/she reproduce or distribute the contents created by this product.
- The companies, institutions, products, people and events used in examples are not real data. We don't have any intension to be related with any companies, institutions, products, people and events through this manual and should not draw inferences. User's are responsible for observing the copyrights and intellectual properties.

@1999~2005 iriver Limited, All rights reserved

#### Certification

CE. FCC. MIC

#### **Trademarks**

- Windows 2000, Windows XP and Windows Media Player are the registered trademarks of Microsoft Corp.
- SRS is a trademark of SRS Labs. Inc. WOW technology is incorporated under license from SRS Labs, Inc.

#### **Limited Liability**

- Neither the Manufacturer, importers nor dealers is responsible for any accidental damage including bodily injury or any damage resulting from misuse or unsuitable operation by you.
- The information on this manual is prepared with the current player specifications.
   The manufacturer, iriver Limited, is adding new features to the product and may persistently apply new technologies hereafter. All standards may be changed at any time without notice.

日月台里尊

Before using the product

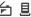

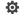

#### **Safety Instructions** For your safety, please read before use.

# **Product**

Keep away from harsh environments including humid, dusty, and smoky areas.

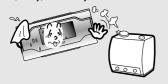

Do not disassemble or modify.

Do not drop or subject the device to impact.

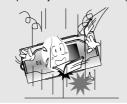

Keep out of direct sunlight and extreme heat and cold.

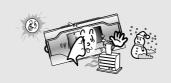

Do not use excessive force on the buttons or attempt to disassemble the device.

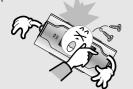

Do not clean using chemicals or detergents. Doing so may damage the surface or paint.

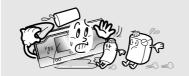

# **Product**

Keep the player away from strong magnets.

**Safety Instructions** For your safety, please read before use.

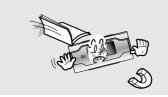

Avoid contact with water and other liquids and dry immediately with a soft cloth should contact occur.

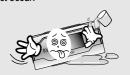

Do not use headphone / earphones at high volume. Hearing experts advise against listening to continuous, loud and extended play.

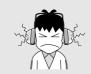

Do not use headphones/earphones while cycling, driving, or operating any motorized vehicle. It is dangerous and is illegal in some areas.

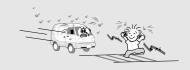

Avoid impacting the player against other objects when it is in your pocket or backpack.

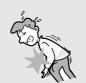

External impact, lightning, power shorts or other events may damage the data stored in the product. The user is solely responsible for data backup and the company will not be liable for loss of stored data under any circumstances.

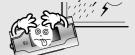

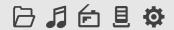

# **Getting started**

iriver.com

Chapter

| components                             | 09      |
|----------------------------------------|---------|
| ocating the controls                   | ···· 10 |
| Product ·····                          |         |
| LCD Screen display                     | 11      |
| Connection/Installation                | 12      |
| Connecting to the PC                   | 12      |
| Safely Removing the player from the PC | 13      |
| Connecting the earphones               | 14      |
| Replacing the battery                  |         |
| installing iriver plus 2               | 15      |
|                                        |         |

07 08

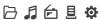

**Components** • Accessories subject to change without notice and may vary from image shown.

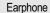

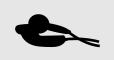

USB cable

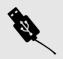

Installation CD

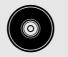

User Manual/ Warranty card/Quick Start Guide

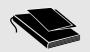

Battery(AAA Type, 1EA)

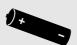

Neck strap for carrying

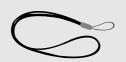

Getting started

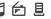

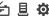

#### **Locating the controls** • Your player may differ sightly from that shown in the illustrations.

#### **Product**

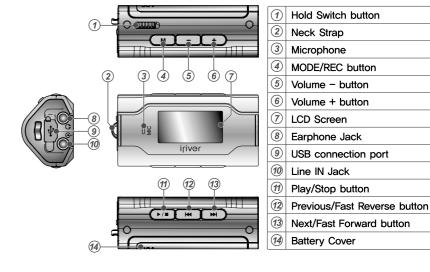

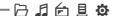

#### Locating the controls

# LCD Screen display

1. MUSIC Mode

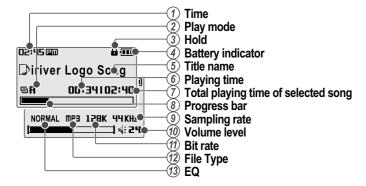

2. \* FM RADIO Mode \* Only for models including FM Radio function

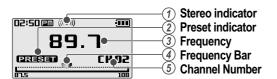

#### Connection/Installation

#### Connecting to the PC

1. Connect the USB cable (provided) to the USB port on the player and to your PC.

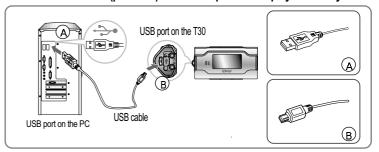

2. Turn on the player, "USB Connect" icon will appear on the LCD screen of the player.

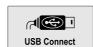

3. Windows Tray will display a "Device Attached" icon.

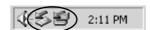

 Once installed, open Windows Explorer and an additional device should be listed called "T30".

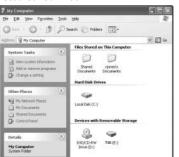

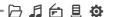

#### Connection/Installation

#### **Safely Remove Hardware from the PC**

Select the "Safely Remove Hardware" after clicking the "Safe To Remove Hardware" by right-clicking your mouse.

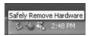

3. Click "OK" after confirming the hardware to remove.

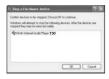

2. Click the "Stop" after selecting the device to remove.

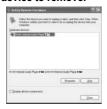

4. Click "Close" after confirming the Safely Remove Hardware message. (In case of Windows XP)

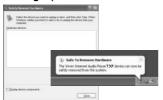

#### Note

- The tray icon may be hidden in some Windows XP operating system settings. Click the "Display hidden icon" to view the hidden icon.
- Hardware safe removal may not be available while using some applications such as Windows Explorer or Windows Media Player. Please close all applications using the product before the hardware safe removal process.
- In some Windows XP operation system settings, hardware safe removal is temporarily unavailable due to some internal system communication. Please wait and try again.

#### Connection/Installation

#### **Connecting the earphones**

1. Connect the earphones jack to the earphone socket on the player.

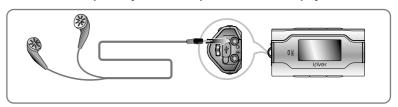

#### Replacing the battery

- 1. Open the battery cover.
- Insert the battery. (AAA 1.5V type x 1ea)
   Be sure to match the + and ends of the battery with the diagram inside the battery compartment.
- 3. Close the battery cover.

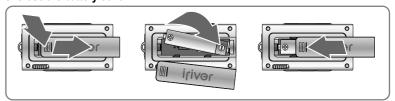

#### Note

- To avoid corrosion, remove the battery if the player is not to be used for a long time.
- When corrosion occurs, wipe the battery compartment immediately with a dry cloth and insert a new battery.

#### Connection/Installation

When you connect T30 to your PC, iriver plus 2 will be started and all titles and Playlists in the library will be transferred to T30 In addition, you can create and manage your own Playlist.

#### **Installing iriver plus 2**

#### Note: System Requirements

The minimum PC requirements for running iriver plus are as follows.

- 300 MHz Pentium processor or higher
- Windows 2000/ XP
- Microsoft Internet Explorer version 6.0 or later
- 128MB RAM
- SVGA or high resolution monitor (800x600 resolution or higher)
- 1. The program installation process will start automatically after inserting the Installation CD to the PC's CD-ROM drive.

If the program installation process does not start automatically, click the "My Computer" icon and run "iriver2\_setup\_full.exe" file in the CD-ROM drive.

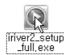

If the "Installer Language" window appears, select the desired language and click the [OK] button.

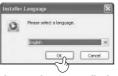

3. Follow the on screen instructions, which appear as each window.

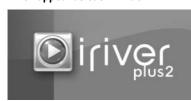

4. If the "License Agreement" window appears, click the [I Agree ] button.

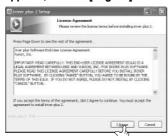

#### Connection/Installation

Select the components and click the [Next ] button.

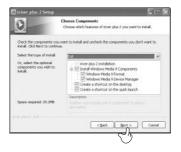

8. Select the file types and then click the [Next] button.

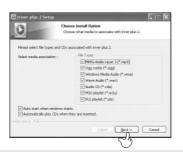

 Select the installation folder and click the [Install ] button. The installation process screen appears.

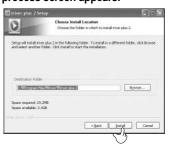

Click the [Finish] button when the installation complete screen is displayed.

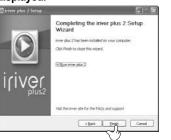

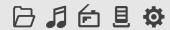

# **Quick start**

iriver.com

Chapter

| Basic Usage ·····           | 19 |
|-----------------------------|----|
| Turning on/off the player   | 19 |
| Playing a music file        | 19 |
| Selecting a music file      | 20 |
| Adjusting the volume        | 20 |
| Selecting the function mode | 21 |

17 | 18

**Basic Usage** 

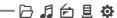

يزنيمد

00:04104:30

BROWSER

iriver song

# **Turning on/off the player**

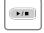

Turning on the player

Press the ▶/∎ button to turn on the player. Previous function mode will be displayed.

■ If the player does not power ON, please replace your battery.

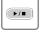

Turning off the player Press and hold the ▶/■ button. Turns off the player.

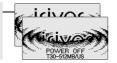

# Playing a music file

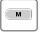

When powered on, press and hold <sup>M</sup> button to display the function mode screen.

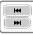

**▶/**■

Press (◄◄, ▶▶) button to choose the [MUSIC] mode then press ▶/ ■ button. Previous music file will resume playback.

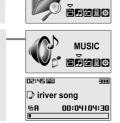

Quick start

# Basic Usage

# Selecting a music file

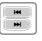

During the music file playback, press ◄◄, ▶▶ button to choose the desired music file.

▶▶: to select next music file

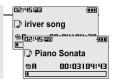

#### **Adjusting the volume**

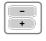

Adjusting the volume

During the music file playback, press - , + button to adjust volume level.

Decrease volume level.

+ : Increase volume level.

02:45 🕮 iriver song

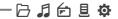

#### **Basic Usage**

# **Selecting the function mode**

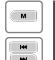

When powered on, press and hold M button to display the function mode screen.

Press 

→ → button to choose the desired function mode.

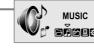

Note

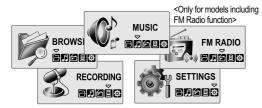

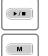

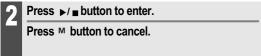

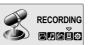

# **Basic operation**

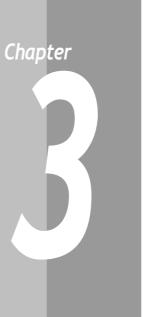

| MUSIC 23 Playing a music file 23 Selecting a music file 25 Changing playback mode 26 A-B Repeat 27 Changing the sound EQ 28 Downloading the music files 29 Deleting a file on the player 30                     |
|----------------------------------------------------------------------------------------------------|
| BROWSER 32<br>BROWSER 32                                                                                                    |
| *FM RADIO                                                                                                    |
| RECORDING       38         To record *FM station       38         Recording voice       39         Recording from line-in       40         Note for recording       41         To play a recorded file       41 |

<sup>\*</sup> Only for models including FM Radio function

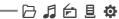

#### **MUSIC**

144

₩

**▶/**■

**▶/**■

#### Playing a music file

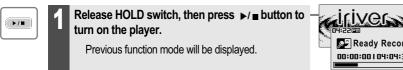

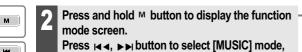

then press ▶/■ button to enter. Previous music file will resume playback.

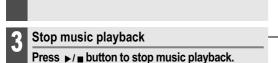

Press ▶/ ■ button again to continue playing.

Adjusting the volume During the music file playback, press - , + button to adjust volume level.

- : Decrease volume level.

+ : Increase volume level.

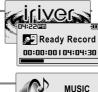

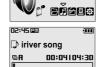

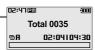

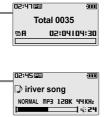

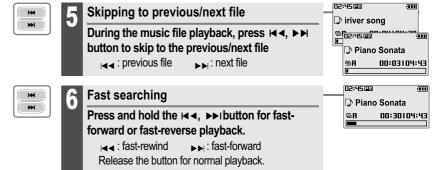

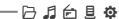

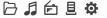

# MUSIC

#### **Selecting a music file**

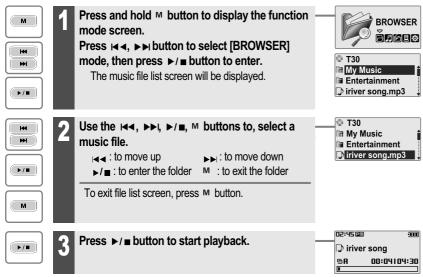

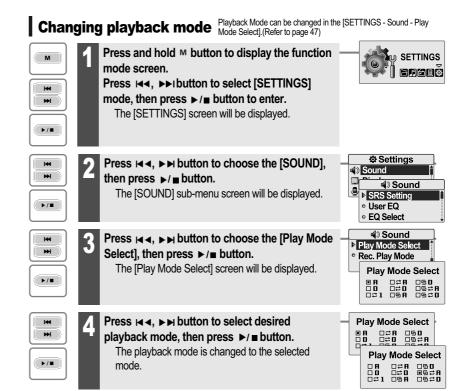

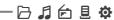

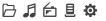

SETTINGS

#### **MUSIC**

| Note |                    |              |                                                           |
|------|--------------------|--------------|-----------------------------------------------------------|
|      | ■ The fo           | llowing the  | e icons displayed to indicate playback mode.              |
|      | Normal             | A            | Play all files in the player, then stop.                  |
|      | playback           | 0            | Play all files in the current folder, then stop.          |
|      | Dt                 | <b>₽1</b>    | Play a single file repeatedly.                            |
|      | Repeat<br>playback | ₽A           | Play all files in the player repeatedly.                  |
|      |                    | ₽□           | Play all files in the current folder repeatedly.          |
|      | Shuffle            | 5A           | Randomly play all files in the player, then stop.         |
|      | playback           | 5 D          | Randomly play all files in the current folder, then stop. |
|      | Shuffle playback   | 5₽A          | Randomly play all files in the player repeatedly.         |
|      | repeatedly.        | 5 <b>₽</b> 0 | Randomly play all files in the current folder repeatedly. |

# **A-B Repeat**

М

Press <sup>M</sup> button while playing to select the beginning (A) point.

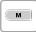

Press M button again to select the end (B) point. Play a selected interval repeatedly.

To cancel interval repeat, press the M button.

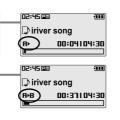

# Changing the sound EQ The sound EQ can be changed in the [SETTINGS - Sound - EQ select]. . (Refer to page 47)

Press and hold M button to display the function mode screen.

Press ► button to select [SETTINGS]

mode, then press ▶/■ button to enter.

The [SETTINGS] screen will be displayed.

▶/■

Press ◄◄, ▶▶ button to choose the [Sound], then press ▶/ ■ button.

The [SOUND] sub-menu screen will be displayed.

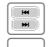

**►/**■

▶/■

Press ◄ ◄, ▶ ▶ button to choose the [EQ Select], then press ▶/■ button.

The [EQ Select] screen will be displayed.

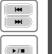

Press ◄ . ▶ ▶ button to select desired sound EQ, then press ▶/ ■ button.

The sound is changed to the selected EQ setting.

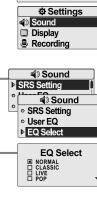

**EQ Select** 

□ ROCK
□ JAZZ
■ U BASS
□ METAL

Note

■ You can select one of the following EQ types: NORMAL, CLASSIC, LIVE, POP, ROCK, JAZZ, U BASS, METAL, DANCE, PARTY, SRS, USER EQ

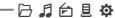

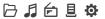

#### **MUSIC**

#### **Downloading the music files**

1. Connect the USB cable (provided) to the USB port on the player and to your PC. (Refer to 12 page)

The iriver plus 2 will execute automatically.

2. Select the files on the PC to transfer to the player.

Drag and drop to copy files to the desired location on the player.

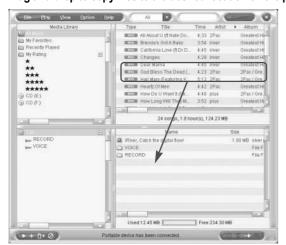

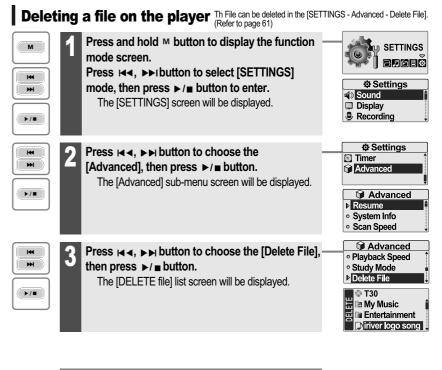

Note

■ While in a music file playback, delete functions are not available

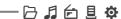

Basic operation

#### **MUSIC**

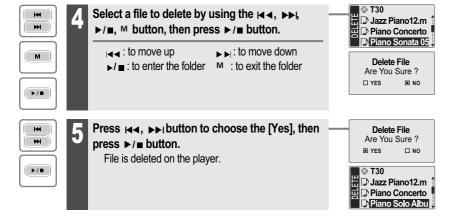

# **BROWSER**

**MUSIC** 

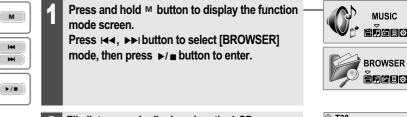

2 File list screen is displayed on the LCD screen.

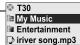

Note

■ You can not delete a folder at all.

D I D I D

\* FM RADIO \* Only for models including FM Radio function

#### **Listening to FM radio**

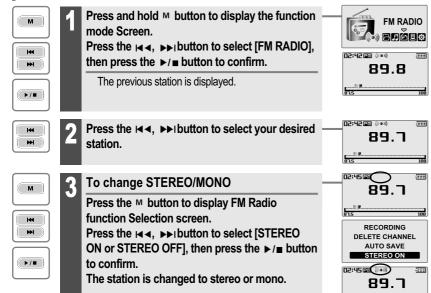

# **Searching for a FM radio frequency - Manual Scan**

\* Only for models including FM Radio function

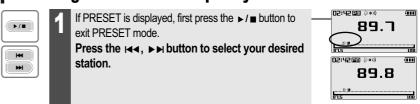

#### **Searching for a FM radio frequency - Auto Scan**

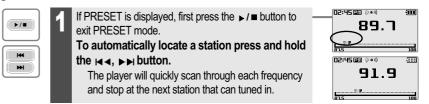

#### Note

■ In areas where the signal is weak, some channels may be unavailable. or reception may be poor.

Note

Basic operation

\* FM RADIO

■ While in Preset mode, auto scan functions are not available

D I fi l d

144

M

144

₩

**▶/**■

**▶/**■

М

**冯月台县** 

\* FM RADIO \* Only for models including FM Radio function

N2:54(m) ((\*\*))

02:54 🕮 ((\*\*))

89.7

98.1

RECORDING

SAVE CHANNEL

**AUTO SAVE** STEREO ON

Save Channel

CH 08

# **Saving an FM Radio frequency - Manually**

If PRESET is displayed, first press the ▶/■ button to **▶/**■ exit PRESET mode.

Press the , >> button to select your desired station.

Press the M button to display FM Radio function Selection screen.

Press the A. DD button to select [SAVE CHANNEL], then press the ▶/■ button. The Save Channel screen is displayed.

Select channel number by using the ◄◄, ▶▶١ button, then press ▶/ ■ button to save.

> : Saved □ : not used

To exit the Save Channel screen, press the M button.

Save Channel 98.1

Note

■ Up to 20 stations can be saved.

#### Basic operation

\* FM RADIO \* Only for models including FM Radio function

# **Saving an FM Radio frequency - Automatically**

▶/■

Press the M button to display FM Radio function • Selection screen. 

SAVE1.

Press the ▶/■ button to automatically select stations and save them in sequential order.

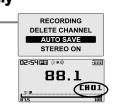

D I fi l d

#### **Selecting preset memory**

If PRESET is not displayed, first press the ▶/■ button to enter PRESET mode.

Press the I◀◀, ▶▶I button to select your desired channel.

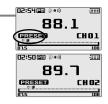

36

Note

■ When the player does not have any preset stations, EMPTY will be displayed at Preset mode, then fade out,

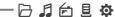

D2:55 ((\*\*))

98.1

RECORDING

DELETE CHANNEL

AUTO SAVE

STEREO ON

RECORDING DELETE CHANNEL

**AUTO SAVE** 

STEREO ON

**Delete Channel** 

CHO5

\* FM RADIO \* Only for models including FM Radio function

# **Deleting a channel**

If PRESET is not displayed, first press the ▶/ ■ button **▶/**■ to enter PRESET mode.

Press the M button to display FM Radio function Selection screen.

Press the ◄◄, ▶▶ button to select [DELETE CHANNEL], then press the ▶/■ button.

The Delete Channel screen is displayed.

Select channel number by using the ◄◄, ▶▶١ button, then press ▶/ ■ button to delete.

: Saved □ : not used

To exit the Delete Channel screen, press the M button.

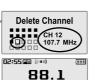

# Basic operation

#### RECORDING

#### To record \*FM station \* Only for models including FM Radio function

Press the M button to display FM Radio function Selection screen. Press the I◀◀, ▶▶I button to select [RECORDING], then press the ▶/ ■ button. The station will be recorded.

**▶/**■

Pausing station recording

Press ▶/■ button to pause the recording process. Press ▶/■ button again to restart recording.

Press the M button again to stop recording.

The recorded file is saved.

Tuner0519\_001 00:00:25104:04:05 02:45 m ((\*\*)) 89.7 CH 02

D I fi l d

RECORDING

**DELETE CHANNEL** 

AUTO SAVE

STEREO ON

Tuner0519 001

00:00:03104:04:27

Tuner0519 001

-00:00:23+04:04:01

04:22:20

04:22@

04:22@

#### Note

- The recorded file is saved as TUNERMMDD\_XXX.MP3 in the RECORD folder. (MM: Month, DD: day, XXX: sequential number)
- Volume can not be controlled while recording.
- You can adjust recording quality at the SETTINGS-RECORDING-FM SETTING. (Refer to page 53)

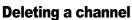

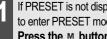

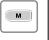

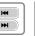

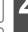

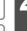

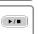

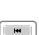

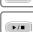

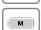

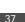

00:00:00104:03:40

#### RECORDING

# **Recording voice**

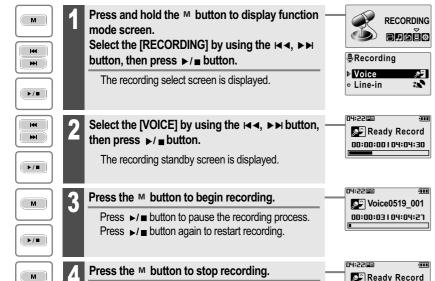

#### Note

■ The recorded file is saved as VOICEMMDD\_XXX.MP3 in the VOICE folder. (MM: Month, DD: day, XXX: sequential number)

The recorded file is saved and then the recording

■ Volume can not be controlled while recording.

standby screen is displayed.

■ You can adjust recording quality at the SETTINGS-RECORDING-VOICE SETTING. (Refer to page 53)

# RECORDING

#### **Recording from Line-In**

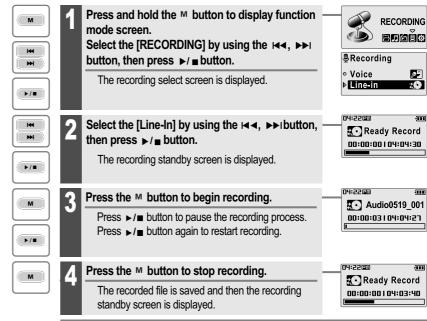

#### Note

- The recorded file is saved as AUDIOMMDD\_XXX.MP3 in the RECORD folder. (MM: Month. DD: day. XXX: sequential number)
- Volume can not be controlled while recording.
- You can adjust recording quality at the SETTINGS-RECORDING-LINE-IN SETTING. (Refer to page 54)

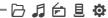

#### **RECORDING**

# **Note for recording**

#### The recording will be stop if

- the amount of recorded data exceeds the capacity of the player.
- the battery is low.

#### To play a recorded file

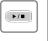

While Recording standby mode, press ▶/■ button to play recorded file.

Previous recorded file will begin playing back.

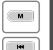

₩

**▶/**■

Press and hold the <sup>M</sup> button to display function mode screen.

Select the [BROWSER] by using the ◄◄, ▶▶ button, then press ▶/ ■ button.

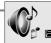

> VOICE

02:45 EM

00:04104:30

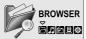

AUDIO0519 001

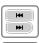

М

**▶/**■

Select a recorded file in the [RECORD] or [VOICE] folder by using the ⋈◄, ▶ы, ▶/■, м button, then press ▶/ ■ button.

The selected file will begin playing back.

►/■: to enter the folder M: to exit the folder

▶▶ : to move down

VOICE0519 002.M D2:45@ VOICE0519 002
 VOICE0519 002
 VOICE0519 002
 VOICE0519 002
 VOICE0519 002
 VOICE0519 002
 VOICE0519 002
 VOICE0519 002
 VOICE0519 002
 VOICE0519 002
 VOICE0519 002
 VOICE0519 002
 VOICE0519 002
 VOICE0519 002
 VOICE0519 002
 VOICE0519 002
 VOICE0519 002
 VOICE0519 002
 VOICE0519 002
 VOICE0519 002
 VOICE0519 002
 VOICE0519 002
 VOICE0519 002
 VOICE0519 002
 VOICE0519 002
 VOICE0519 002
 VOICE0519 002
 VOICE0519 002
 VOICE0519 002
 VOICE0519 002
 VOICE0519 002
 VOICE0519 002
 VOICE0519 002
 VOICE0519 002
 VOICE0519 002
 VOICE0519 002
 VOICE0519 002
 VOICE0519 002
 VOICE0519 002
 VOICE0519 002
 VOICE0519 002
 VOICE0519 002
 VOICE0519 002
 VOICE0519 002
 VOICE0519 002
 VOICE0519 002
 VOICE0519 002
 VOICE0519 002
 VOICE0519 002
 VOICE0519 002
 VOICE0519 002
 VOICE0519 002
 VOICE0519 002
 VOICE0519 002
 VOICE0519 002
 VOICE0519 002
 VOICE0519 002
 VOICE0519 002
 VOICE0519 002
 VOICE0519 002
 VOICE0519 002
 VOICE0519 002
 VOICE0519 002
 VOICE0519 002
 VOICE0519 002
 VOICE0519 002
 VOICE0519 002
 VOICE0519 002
 VOICE0519 002
 VOICE0519 002
 VOICE0519 002
 VOICE0519 002
 VOICE0519 002
 VOICE0519 002
 VOICE0519 002
 VOICE0519 002
 VOICE0519 002
 VOICE0519 002
 VOICE0519 002
 VOICE0519 002
 VOICE0519 002
 VOICE0519 002
 VOICE0519 002
 VOICE0519 002
 VOICE0519 002
 VOICE0519 002
 VOICE0519 002
 VOICE0519 002
 VOICE0519 002
 VOICE0519 002
 VOICE0519 002
 VOICE0519 002
 VOICE0519 002
 VOICE0519 002
 VOICE0519 002
 VOICE0519 002
 VOICE0519 002
 VOICE0519 002
 VOICE0519 002
 VOICE0519 002
 VOICE0519 002
 VOICE0519 002
 VOICE0519 002
 VOICE0519 002
 VOICE0519 002
 VOICE0519 002
 VOICE0519 002
 VOICE0519 002
 VOICE0519 002
 VOICE0519 002
 VOICE0519 002
 VOICE0519 002
 VOICE0519 002
 VOI 00:04104:30

∇OICE0519\_001.M

# **Useful features**

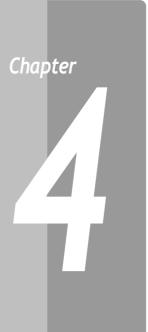

| Menu configuration                | ···· 43 |
|-----------------------------------|---------|
| Menu operation                    | 44      |
| Enter Settings Menu               | 44      |
| Enter Sub Menu                    | 44      |
| Set the menu functions            | 45      |
| Exit sub menu ·····               | 45      |
| Customizing the function settings | 46      |
| Sound                             | 46      |
| Display ·····                     | 49      |
| Recording                         | 53      |
| Timer                             | 56      |
| Advanced                          | 59      |
|                                   |         |

- Functions are subject to change with different firmware versions
- Users can configure their own settings.

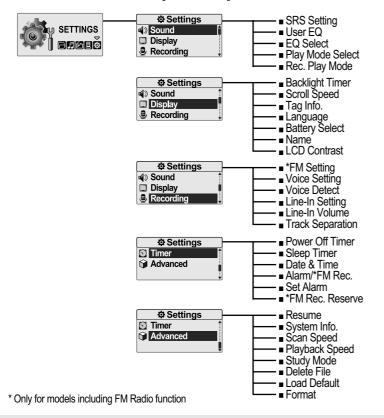

#### Menu operation

# **Enter Settings Menu**

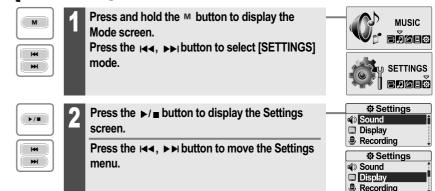

#### **Enter Sub Menu**

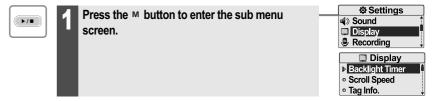

**冯月台县** 

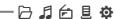

Sound

# Menu operation

#### **Set the menu functions**

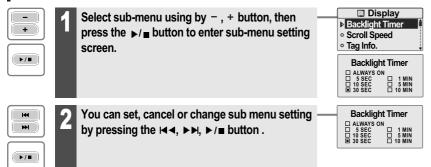

#### **Exit sub menu**

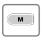

Press the M button to exit sub menu.

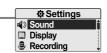

#### Sound

Customizing the function settings (Menu)

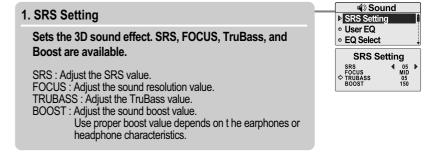

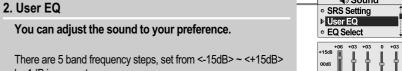

Ċ-

# Listening to music

## Sound

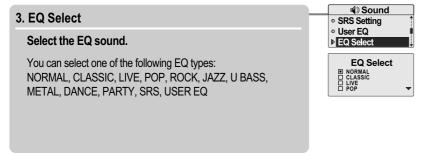

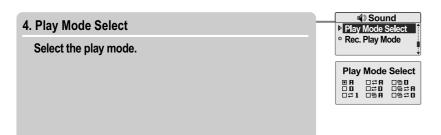

#### Sound

Useful features

Listening to music

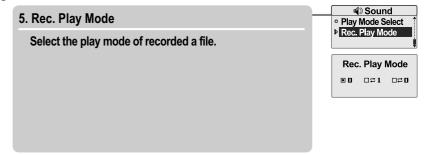

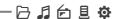

#### Customizing the function settings (Menu)

# Display

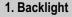

You can adjust the time that the Backlight stays on.

The Backlight can be set to:

<ALWAYS ON>, <5 SEC>, <10 SEC>, <30 SEC>, <1 MIN>, <5 MIN> or <10 MIN>.

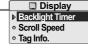

#### 

#### 2. Scroll Speed

Select scroll type and speed of the current title playback information.

The scroll type can be set to:

<VERTICAL> or <HORIZONTAL>.

The scroll speed can be set to:

<SLOW>, <NORMAL> or <FAST>.

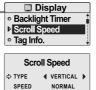

#### Display

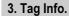

While playing, you can display the information of music file by using ID3 Tag.

Customizing the function settings (Menu)

You can set <ON> or <OFF>.

Off: Display track with file name

File name will be displayed by default for songs with no ID3 information

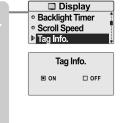

#### 4. Language

Select the language to display the file name and ID3 tag information.

Support 40 languages.

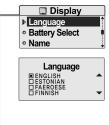

Customizing the function settings (Menu)

#### Customizing the function settings (Menu)

#### **Display**

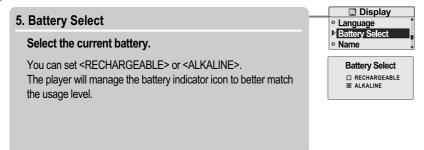

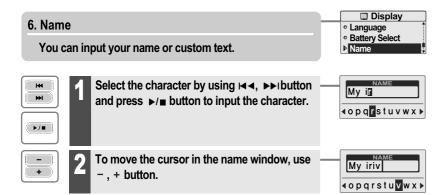

# Display

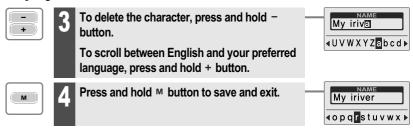

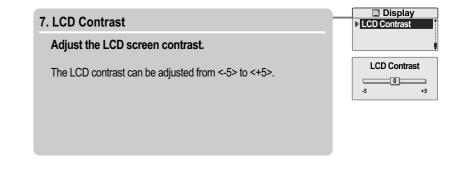

51

☐ HIGH ■ MIDDLE ☐ LOW Useful features

Recording

Voice Detect

**♦** OFF ▶

FM SettingVoice Setting

⇒ LEVEL

TIME (SEC)

Voice Detect

#### Customizing the function settings (Menu)

#### Recording

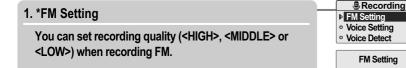

\* Only for models including FM Radio function

#### 2. Voice Setting

You can set recording quality (<HIGH>, <MIDDLE> or <LOW>) when recording voice.

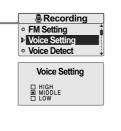

Recording

#### 3. Voice Detect

The voice recording mode will automatically pause during silence. This is useful for recording over a long period of time to save memory.

Customizing the function settings (Menu)

LEVEL: Set the relative level of sound needed to activate the recorder. (<OFF>, <01>, <02>, <03>, <04> or <05>)

TIME(SEC): Set the number of seconds of silence to record before pausing.(<OFF>, <01>, <02>, <03>, <05> or <10>)

#### 4. Line-In Setting

You can set recording quality (<HIGH>, <MIDDLE> or <LOW>) when recording from external device.

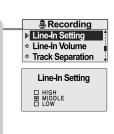

#### Customizing the function settings (Menu)

#### Recording

#### 5. Line-In Volume

You can control volume for recording from voice.

<0> to <31> levels are available.

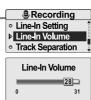

#### 6. Track Separation

While recording from external device, you can adjust the track separation time to save each track as an individual file if there is no sound part between the tracks.

If you use the Track Separation function with connecting external devices such as CD or tape, each track will be save to an individual file.

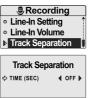

#### Timer

#### 1. Power Off Timer

Listening to music

Automatically turns the power off at the stop mode.

Time range can be set from <1 MIN>, <2 MIN>, <3 MIN>, <5 MIN>, <10 MIN>, <20 MIN>, <30 MIN> or <60 MIN>.

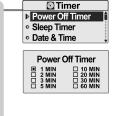

#### 2. Sleep Timer

Automatically turns the power off after a fixed time.

Time range can be set from <OFF>, <5 MIN>, <10 MIN>, <20 MIN>, <30 MIN>, <60 MIN>, <120 MIN> or <180 MIN>. OFF : Sleep timer function does not activate.

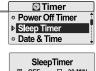

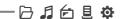

#### Customizing the function settings (Menu)

#### Timer

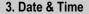

Set the current date and time.

Press the |◄◄, ▶▶| button to adjust the date/time.

Press the ▶/■ button to accept the changes.

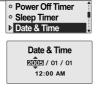

Timer

#### 4. Alarm/\*FM Rec.

**OFF**: The Alarm and FM Record functions are disabled and the player will not power on at either indicated time.

**ALARM**: At the time indicated in the "Set Alarm" setting the player will power on and begin music playback.

\*FM RECORDING: At the time indicated in the "FM Rec. Reserve"setting the player will power on and begin recording from the selected radio station.

\* Only for models including FM Radio function

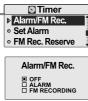

#### Timer

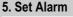

Set the alarm time.

Press the |◄◄, ▶▶| button to adjust the alarm settings.

Press the ▶/■ button to accept the changes.

Customizing the function settings (Menu)

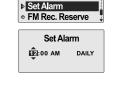

FM Rec. Reserve

o Alarm/FM Rec.

Set Alarm

**Timer** 

Alarm/FM Rec.

6. \*FM Rec. Reserve

Set the time and station to be recorded.

FM Rec. Reserve

12-90 AM DAILY
87.5 MHz 120 MIN

\* Only for models including FM Radio function

#### Customizing the function settings (Menu)

#### **Advanced**

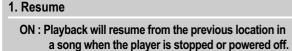

OFF: Playback begins from the first track after the player is stopped or powered off.

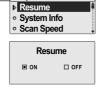

#### 2. System Info.

You can check the firmware version information, free space memory and total number of tracks.

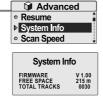

#### **Advanced**

Customizing the function settings (Menu)

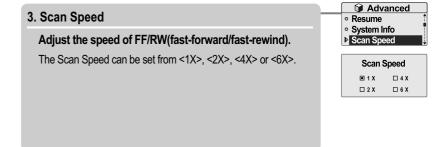

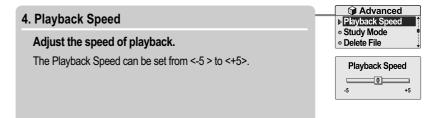

#### Customizing the function settings (Menu)

#### Advanced

#### 5. Study Mode

While playing, press and hold ◄, ▶▶ button will skip the current track set time ahead.

Time range can be set from <OFF>, <3 SEC>, <10 SEC>, <20 SEC>, <30 SEC>, <60 SEC>, <120 SEC> or <180 SEC>. OFF: Study Mode function does not activate.

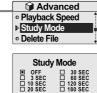

#### 6. Delete File

While playback is stopped, you can delete a file on the player. (Refer to 29 page)

When in Delete file screen, press the ▶/ ■ button after selecting a file to delete it.

YES : Delete selected a file

NO: Cancel the delete function.

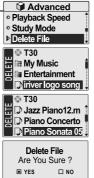

#### **Advanced**

#### 7. Load Default

Reset menus to the original factory settings.

Customizing the function settings (Menu)

■ When the Load Default is done, the player will be rebooted automatically.

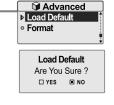

#### 8. Format

Memory is formatted and all saved files are deleted.

Before formatting can begin, you must backup all data stored on the player.

Care must be taken as formatted files can not be recovered.

■ When the Format is done, the player will be rebooted automatically.

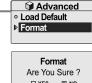

☐ YES ■ NO

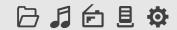

# **Customer Support**

iriver.com

# Chapter

| Firmware Upgrade   | 65 |
|--------------------|----|
| Format             | 66 |
| Froubleshooting    | 67 |
| Specification      | 68 |
| Safety Information | 69 |
| FCC Certification  | 70 |

63 64

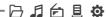

# Firmware Upgrade for T30 in iriver plus 2

#### What is firmware?

Firmware Upgrade

It is the operating system that works in the T30. iriver provides you with the latest and best features through Firmware upgrade. You can choose manual or automatic upgrade function. For information on automatic upgrade.refer to the iriver plus 2 instruction manual.

1. Connect the USB cable to the USB port on the player and to your PC.

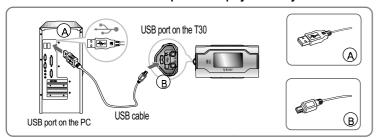

2. Open iriver plus 2. Select [Option-Firmware Upgrade 1 from the menu.

When the download is completed. disconnect USB cable to start upgrading firmware automatically.

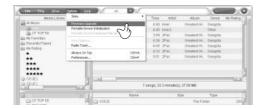

#### Note

- Before upgrading the firmware, check the condition of the battery. The firmware upgrade may fail due to low battery.
- Your computer must be connected to the internet for the "Firmware Update" function.
- Do not turn the player off until the upgrade is completed.

#### D I fi l d

#### **Format**

#### **Initializing T30**

#### Please initialize T30 player in the following cases.

All music, pictures, text, and data will be erased from the player during this initialization.

- if there appears to be corruption on the internal hard drive.
- if an error message displays and the player doesn't boot properly.
- 1. Connect the USB cable to the USB port on the player and to your PC.

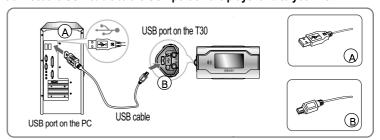

2. Open iriver plus 2. Select [Option-Portable Device Initialization 1.

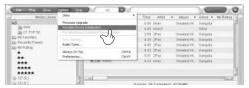

3. To initialize the product, click [YES].

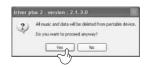

#### **Troubleshooting**

Should any problem persist after you have checked these symptoms, consult your iriver dealer or contact support at www.iriver.com.

| Trouble                                 | Solution                                                                                                    |  |  |
|-----------------------------------------|----------------------------------------------------------------------------------------------------|--|--|
| No Power.                               | <ul> <li>Check whether the HOLD switch on the player is ON (Switch to OFF position)</li> <li>Check the condition of the battery. Insert a fresh battery.</li> </ul>                                                                                                    |  |  |
| No sound or distortion during playback. | <ul> <li>Check whether VOLUME is set to "0".</li> <li>Firmly connect the earphones.</li> <li>Check whether the plug is dirty. Clean the plug with a dry and soft cloth.</li> <li>Corrupted MP3 or WMA files may make a static noise and the sound may cut off. Listen to your files on the PC to see if they are corrupted.</li> </ul> |  |  |
| Characters in LCD are corrupted.        | ■ Check out SETTINGS→Display →Language and confirm whether<br>the right language has been selected.(Refer to page 50)                                                                                                    |  |  |
| Poor *FM Reception.                     | <ul> <li>Adjust the position of the player and earphones.</li> <li>Turn off the power of other electric devices near the player.</li> <li>The Earphone cord functions as the antenna, they must be plugged in for best reception.</li> </ul>                                                                                           |  |  |
| Failed download of MP3 file             | <ul> <li>■ Check the condition of the battery.</li> <li>■ Check the connection between your computer and the player to ensure that the cable is secure.</li> <li>■ Check the Manager program to make sure it is operating.</li> <li>■ Check whether the player's memory is full.</li> </ul>                                            |  |  |
| The title saved in T30 are not played.  | ■ T30 supports up to 1000 music files and 500 folders.                                                                                                    |  |  |

<sup>\*</sup> Only for models including FM Radio function

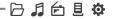

#### **Specifications**

| Memory Capacity | 256 MB*   | 512 MB*   | 1 GB*   |
|-----------------|-----------|-----------|---------|
| Model No.       | T30 256MB | T30 512MB | T30 1GB |

| Category      | Item                    | Specifications                                                                             |                  |                  |  |
|---------------|-------------------------|--------------------------------------------------------------------------------------------|------------------|------------------|--|
|               | Frequency range         | 20 Hz ~ 20 KHz                                                                             |                  |                  |  |
|               | Headphone Output        | (L)15 mW + (R)15 mW (16 Ohm) max. Volume                                                   |                  |                  |  |
| Audio         | S/N ratio               | 90 dB(MP3)                                                                                 |                  |                  |  |
|               | Number of Channel       | Stereo (Left/Right)                                                                        |                  |                  |  |
|               | FM Frequency range      | 87.5 MHz ~ 108 MHz                                                                         |                  |                  |  |
| FM Tuner**    | S/N ratio               | 60 dB                                                                                      |                  |                  |  |
|               | Antenna                 | Headphone/Earphone-Cord Antenna                                                            |                  |                  |  |
|               | File Type               | MPEG 1/2/2.5 Layer 3, WMA, OGG, ASF                                                        |                  |                  |  |
| File Playback | Bit Rate                | MP3/WMA: 8Kbps~320Kbps, OGG: Q1~Q10                                                        |                  |                  |  |
|               | Tag Info                | ID3 VI, ID3 V2.2.0, ID3 V2.3.0, ID 3 V2.4.0                                                |                  |                  |  |
| Recording     | Max. Recording time     | 256 MB                                                                                     | 512 MB           | 1 GB             |  |
|               | (@32kbps)               | Approx. 18 hours                                                                           | Approx. 36 hours | Approx. 72 hours |  |
|               | Dimension               | 60 (W) x 30.4 (D) x 22.1 (H) mm                                                            |                  |                  |  |
|               | Weight                  | 27 g (Battery excluded)                                                                    |                  |                  |  |
|               | LCD                     | Full Graphic 4 Line with Backlight                                                         |                  |                  |  |
| General       | Language                | 40 languages                                                                               |                  |                  |  |
|               | Battery                 | AAA Type Alkaline battery 1EA                                                              |                  |                  |  |
|               | Operational Temperature | -5 °C ~ 40 °C                                                                              |                  |                  |  |
|               | Max. Playtime           | Approx. 20 hours (128 kbps, MP3, Vol 20, Backlight off, EQ Normal, Alkaline "AAA" 1000mAh) |                  |                  |  |

 $<sup>^*</sup>$  1 MB = 1,000,000 Bytes / 1 GB = 1,000 MB = 1,000,000,000 Bytes Not all memory available for storage. Memory is not expandable.

<sup>\*\*</sup> Only for models including FM Radio function

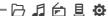

#### Safety Information

# For Safety

 Avoid dropping or impacting the player. The player is designed to operate while walking or running, but dropping or excessively impacting the player may be cause damage.

 Avoid contacting the player with water. Damage to the internal parts of the player may occur if the player comes into contact with water. If your player gets wet, dry the outside with a soft cloth as soon as possible.

• Do not leave the player in a location near heat sources, or in a place subject to direct sunlight, excessive dust or sand, moisture, rain, mechanical shock, unleveled surface, or in a car with its windows closed.

• Remove the battery if player is unused for long periods of time. Battery left in the player for a long time can corrode and damage the device.

• All data stored on this device may be erased by a excessive impact, a thunder or an electricity failure, etc. on the device.

The manufacturer does not warrant and will not be held responsible in any way for damages or loss of data, including loss of data stored on this device, resulting from a excessive impact, a thunder or an electricity failure, You will be responsible for safe-guarding all data stored on this device.

# **On headphones and earphones**

Road Safety

Do not use headphones/earphones while driving, cycling, or operating any motorized vehicle. It may create a traffic hazard and is illegal in some areas. It can also be potentially dangerous to play your headset at high volume while walking, especially at pedestrian crossings. You should exercise extreme caution or discontinue use in potentially hazardous situations.

 Preventing hearing damage Avoid using headphones/earphones at high volume. Hearing experts advise against continuously loud and extended play. If you experience a ringing in your ears, reduce volume or discontinue use.

 Consideration for others Keep the volume at a moderate level. This will allow you to hear outside sound and to be considerate of the people around you.

#### FCC Certification

THIS DEVICE COMPLIES WITH PART 15 OF THE FCC RULES. OPERATION IS SUBJECT TO THE FOLLOWING TWO CONDITIONS:

- (1) THIS DEVICE MAY NOT CAUSE HARMFUL INTERFERENCE, AND
- (2) THIS DEVICE MUST ACCEPT ANY INTERFERENCE, RECEIVED, INCLUDING INTERFERENCE THAT MAY CAUSE UNDESIRED OPERATION.

Note: This equipment has been tested and found to comply with the limits for a Class B digital device, pursuant to part 15 of the FCC Rules. These limits are designed to provide reasonable protection against harmful interference in a residential installation. This equipment generates, uses and can radiate radio frequency energy and, if not installed and used in accordance with the instructions, may cause harmful interference to radio communications. However, there is no guarantee that interference will not occur in a particular installation. If this equipment does cause harmful interference to radio or television reception, which can be determined by turning the equipment off and on, the user is encouraged to try to correct the interference by one or more of the following measures:

- Reorient or relocate the receiving antenna.
- Increase the separation between the equipment and receiver.
- Connect the equipment into an outlet on a circuit different from that to which the receiver is connected.
- Consult the dealer or an experienced radio/TV technician for help.

NOTE: THE MANUFACTURER IS NOT RESPONSIBLE FOR ANY RADIO OR TV INTERFERENCE CAUSED BY UNAUTHORIZED MODIFICATIONS TO THIS **EQUIPMENT. SUCH MODIFICATIONS COULD VOID THE USER'S AUTHORITY** TO OPERATE THE EQUIPMENT.

Memo □ ♬ ♠ ₺ ♥

Memo